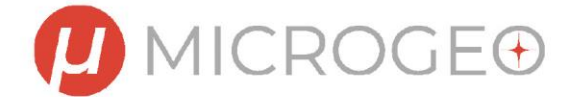

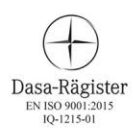

## **Attivazione Overmap 2024**

Per attivare Overmap 2024 sarà necessario disporre di una chiave USB o di una chiave software di abilitazione che deve essere richiesta dopo l'installazione.

Per attivare il programma o richiedere la chiave di abilitazione procedere come segue:

- 1. Installare ed avviare Overmap 2024 scaricabile dal link sottostante https://drive.google.com/drive/folders/1vJ\_By3opGeYwCpq8zHqfmqp3Tsq95 MkW?usp=drive\_link
- 2. Andare nel menu "Help" e premere il pulsante "Attiva licenza"

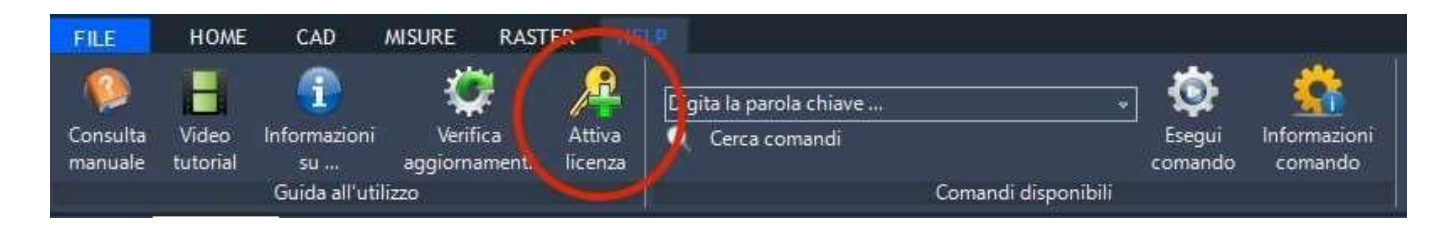

## 3. Il programma mostrerà una finestra uguale alla seguente:

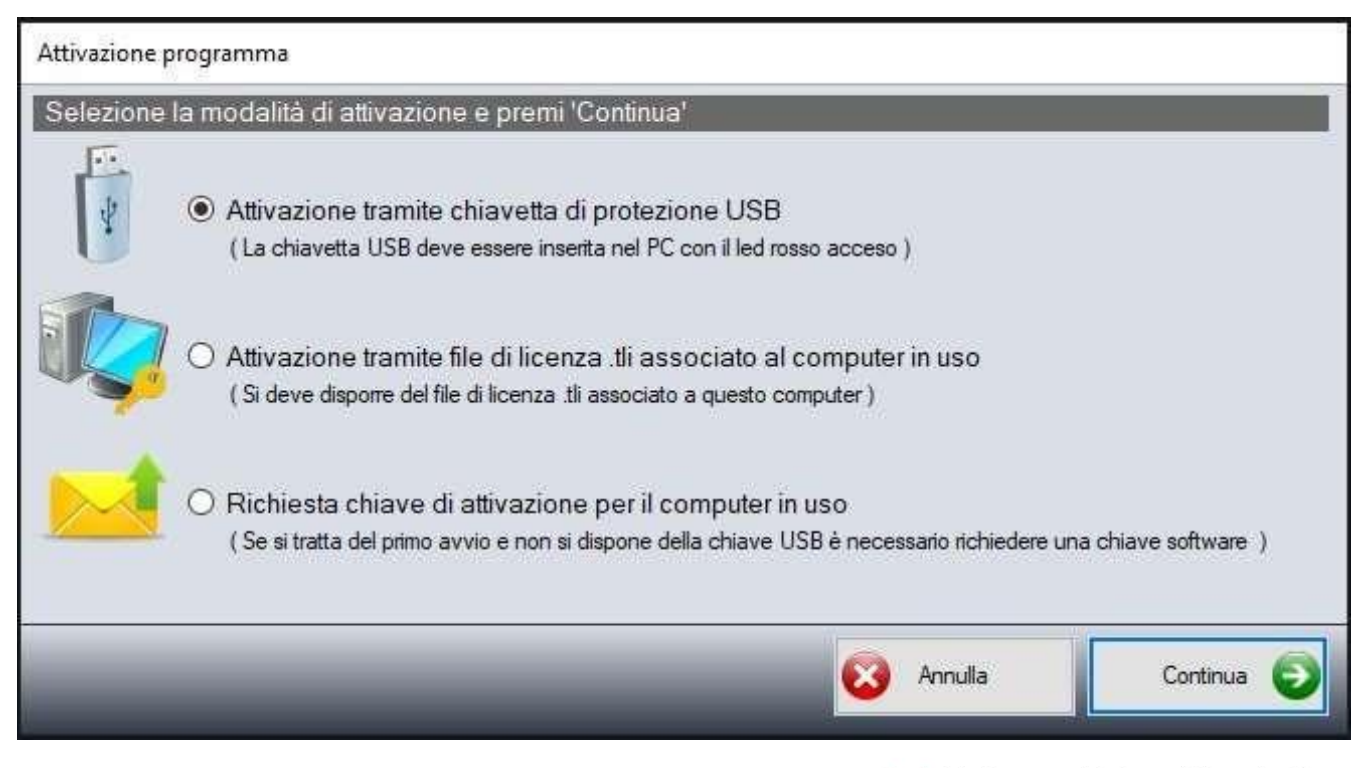

Sede. Via Petrarca, 42, Campi Bisenzio, Firenze, Italy Tel. 055-8954766 | Fax. 055-8952483 Mail. info@microgeo.it P.IVA. 05256310482

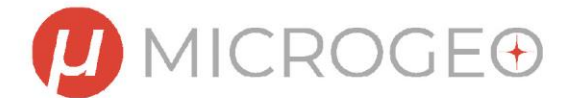

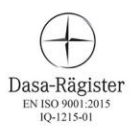

Le tre opzioni sono:

- 1. Utilizzare opzione 1 se si dispone di una chiavetta fisica con la licenza
- 2. Serve per attivare il sw tramite file licenza ricevuto 3. Serve per richiedere il file di licenza online

Per richiedere la chiave online procedere come segue:

- 1. Selezionare la modalità di attivazione (3) e premere il pulsante "Continua".
- 2. Inserire nome, cognome ed indirizzo e-mail
- 3. Premere su Manda Email

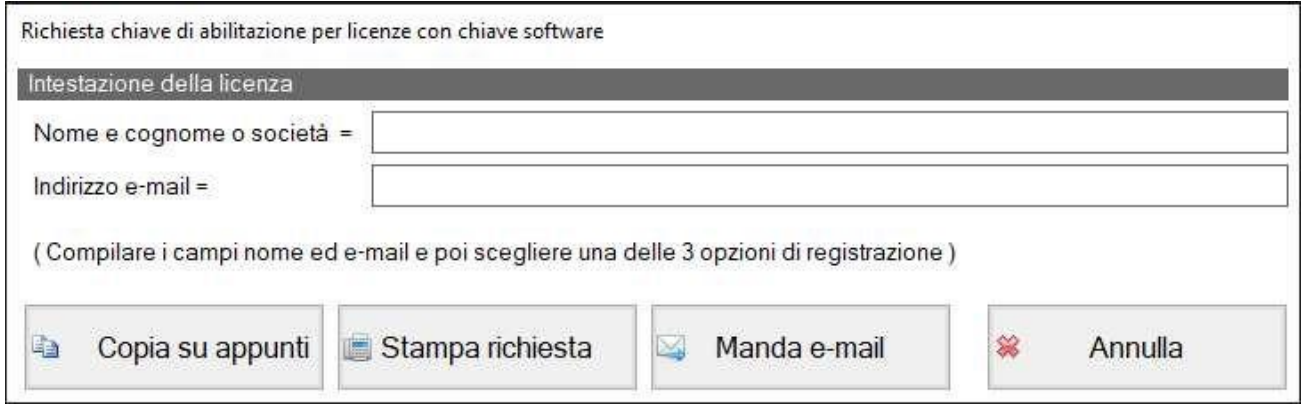

- 4. Il sistema invierà in automatico la richiesta a info@microgeo.it
- 5. Se non si dispone di connessione ad internet procedere con il pulsante "STAMPA RICHIESTA" ed inviare il file word tramite email in un secondo momento.
- 6. Nel più breve tempo possibile si riceverà una chiave di abilitazione (file) che dovrà essere salvata sul pc e caricato con l'opzione 2 "Attivazione tramite file di licenza"

Si ricorda che il programma può essere installato su di un solo computer, a meno di non aver acquistato più licenze. Se per caso si cambia il proprio PC e si desidera installare Overmap (senza chiave USB) bisogna richiedere una nuova chiave di abilitazione. La richiesta va fatta come visto sopra.